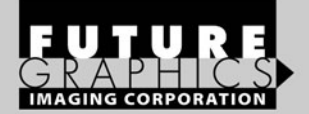

# Brother **HL-4040CN**

**TECHNICAL INSTRUCTIONS** 

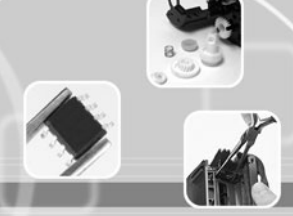

الأسامي <u>Foutanten Fortunal</u> matan baatan baatan l بليستليسيا فوتنسيتان HL4040TECH

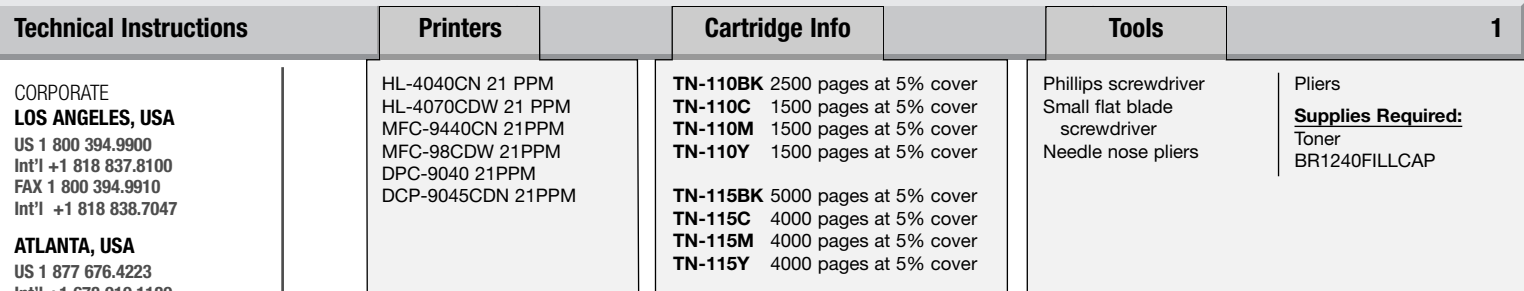

**Int'l +1 678 919.1189 FAX 1 877 337.7976 Int'l +1 770 516.7794**

**KANSAS CITY, USA US 1 913 871.1700 FAX 1 913 888.0626**

**NEW YORK, USA**

**US 1 800 431.7884 Int'l +1 631 588.7300 FAX 1 800 431.8812 Int'l +1 631 588.7333**

#### **MIAMI, USA**

**US 1 800 595.4297 Int'l +1 305 594.3396 FAX 1 800 522.8640 Int'l +1 305 594.3309**

**TORONTO, CAN CAN 1 877 848.0818 Int'l +1 905 712.9501 FAX 1 877 772.6773 Int'l +1 905 712.9502**

**MELBOURNE, AUS**

**AUS 1 800 003. 100 Int'l +62 03 9561.8102 FAX 1 800 004.302 Int'l +62 03 9561-7751**

#### **SYDNEY, AUS**

**AUS 1 800 003.100 Int'l +62 02 9648.2630 FAX 1800 004.302 Int'l +62 02 9548.2635**

**BUENOS AIRES, ARG ARG 0810 444.2656 Int'l +011 4583.5900 FAX +011 4584.3100**

**SÃO PAULO, BRAZIL Int'l +55 11 5524.8000**

**BOGOTÁ, COLOMBIA Int'l +57 1410.8842**

**CALI, COLOMBIA Int'l +57 2661.1166**

**MONTERREY, MEXICO Int' +52 55 5333.9800**

**JOHANNESBURG, S.A. S.A. +27 11 974.6155 FAX +27 11 974.3593**

**ZHUHAI, PR CHINA Int'l +86 756 3359608 FAX +86 756 3359681**

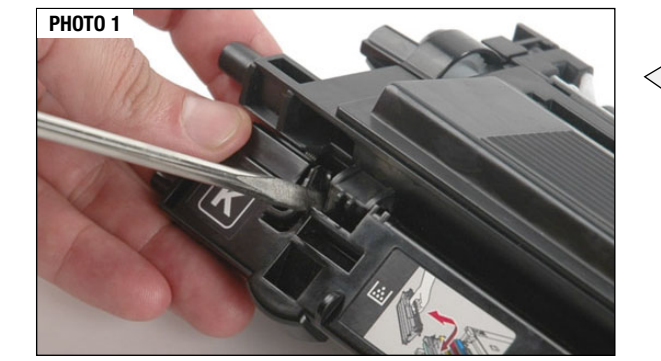

## *Step 1*

Set the hopper on a work bench with the toner hopper handle facing towards you. Take a flat blade screwdriver and remove the handle hinges that hold the toner hopper handle onto the toner hopper *(See photos 1 & 2).*

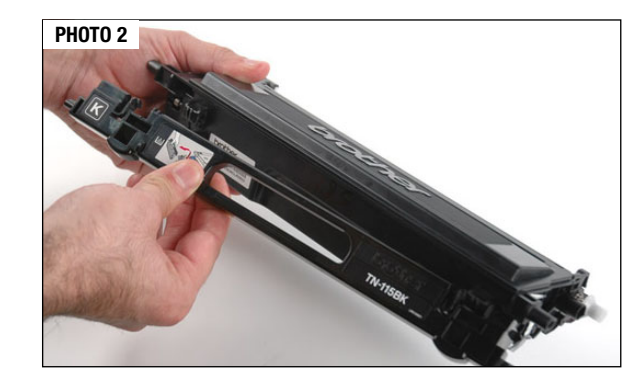

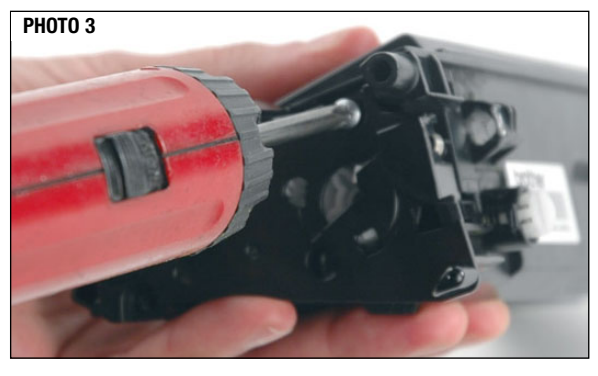

#### *Step 2*

Using a Phillips screwdriver, remove the two screws that hold the gear housing end cap to the toner hopper *(See photo 3).*

© 2008 Future Graphics Imaging Corporation. All rights reserved. Future Graphics Imaging Corporation (FGIC) is a distributor of compatible replacement parts and products for imaging equipment. None of FGIC's products are genuine OEM replacement parts and no affiliation or sponsorship is to be implied between FGIC and any OEM.

# **2 Brother HL-4040CN Technical Instructions**

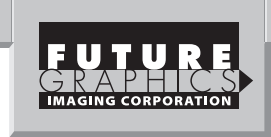

#### *Step 3*

Holding the toner hopper so the top is facing you, use a flat blade screwdriver to release the gear end cap tab that holds the end cap to the side of the hopper *(See photo 4)*. Remove gear end cap *(See photo 5).*

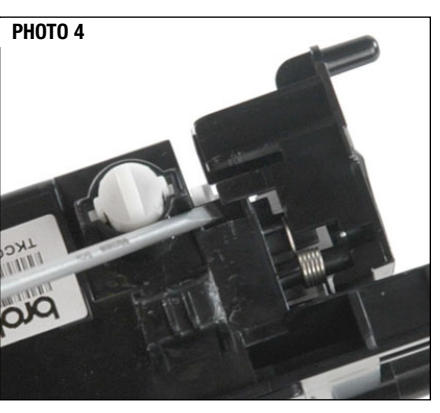

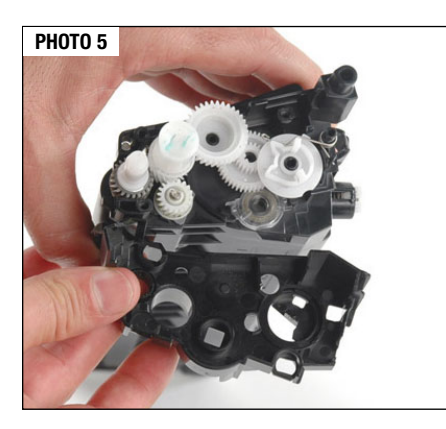

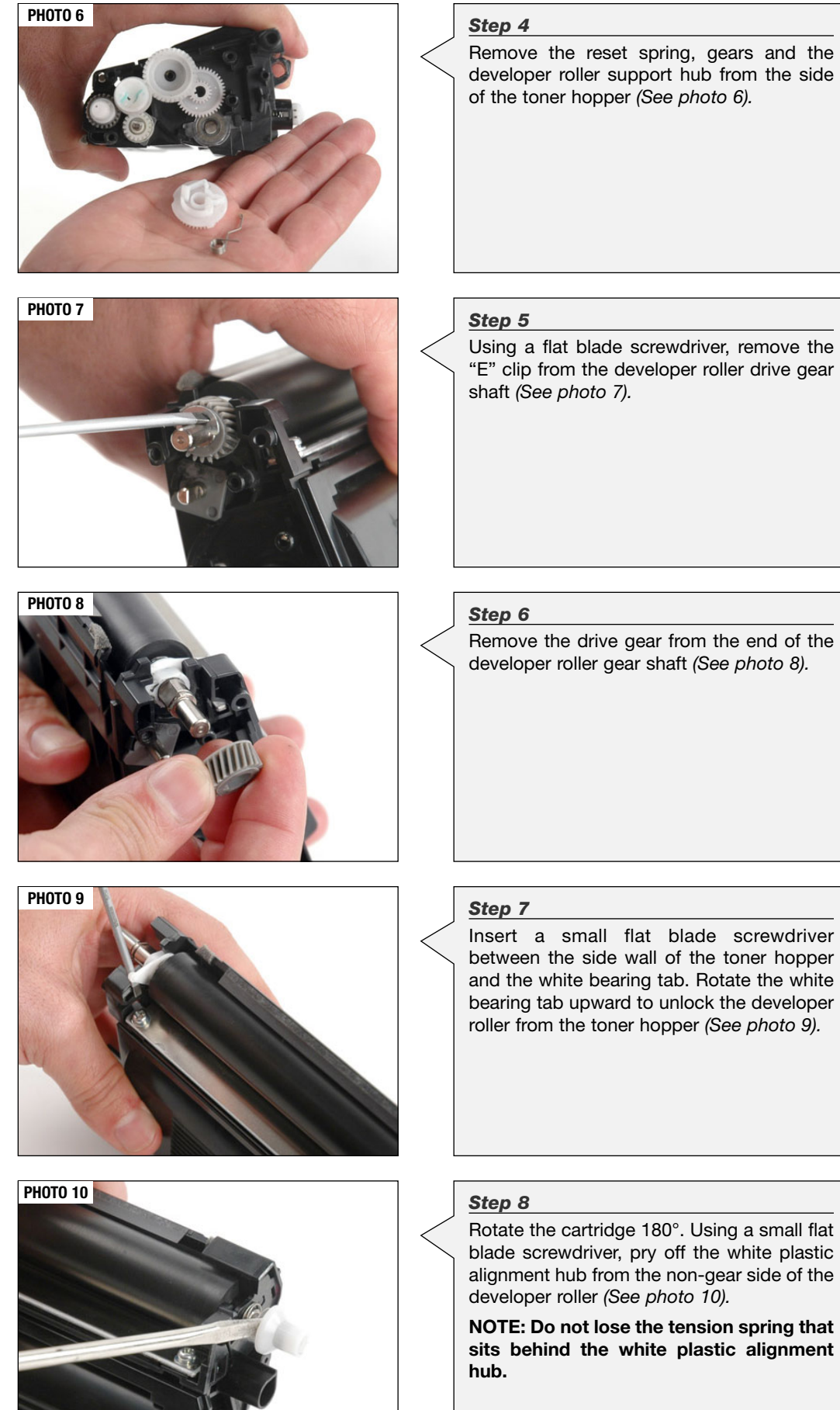

© 2008 Future Graphics Imaging Corporation. All rights reserved. Future Graphics Imaging Corporation (FGIC) is a distributor of compatible replacement parts and products for imaging equipment. None of FGIC's products are genuine OEM replacement parts and no affiliation or sponsorship is to be implied between FGIC and any OEM.

# **Brother HL-4040CN Technical Instructions** 3

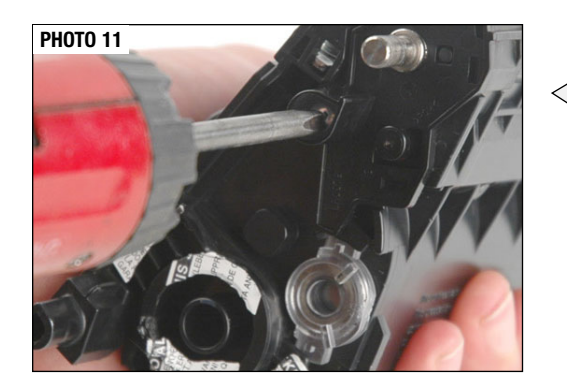

#### **PHOTO 12**

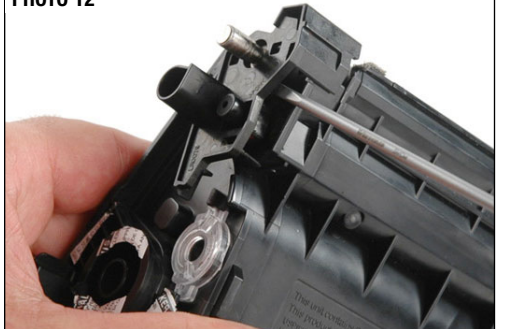

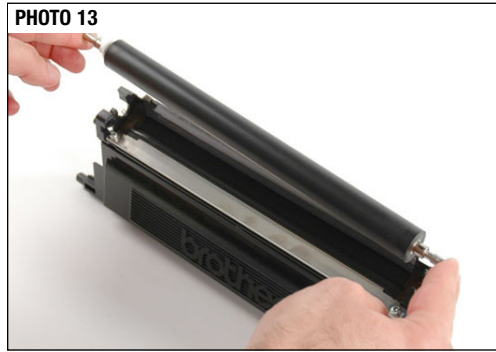

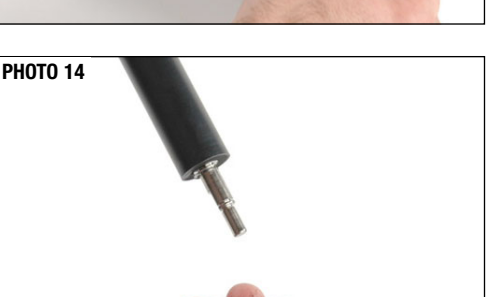

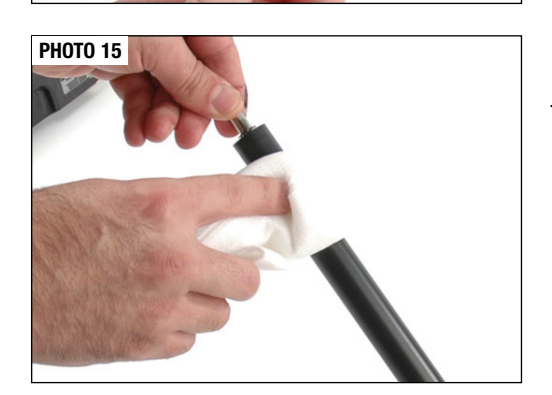

#### *Step 9*

Using a Phillips screwdriver, remove the screw that holds the developer roller bearing end cap *(See photo 11).*

#### *Step 10*

Using a small flat blade screwdriver, pry off the developer roller bearing end cap from the developer roller axle *(See photo 12).*

#### *Step 11*

Lift the developer roller from the toner hopper *(See photo 13).* Slide out the white bearing tab from the developer roller shaft *(See photo 14).*

#### *Step 12*

Clean the developer roller using a dry, lintfree cloth and set it aside *(See photo 15).*

# *Step 13*

Using a Phillips screwdriver, remove the two screws that hold the doctor blade onto the toner hopper *(See photo 16).* Remove and clean the doctor blade by using dry compressed air and then a dry lint-free cloth. Set doctor blade aside.

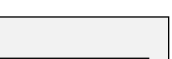

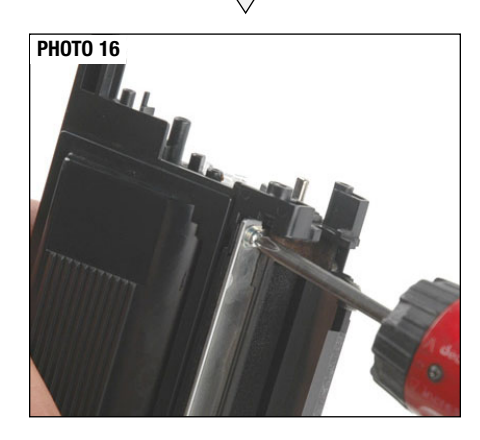

#### *Step 14*

Remove the toner fill plug with a pair of pliers *(See photo 17).* Dump out the toner from the toner hopper and clean it with dry compressed air or a vacuum.

**NOTE: OEM fill plugs get damage most of the time and may need to be replaced.**

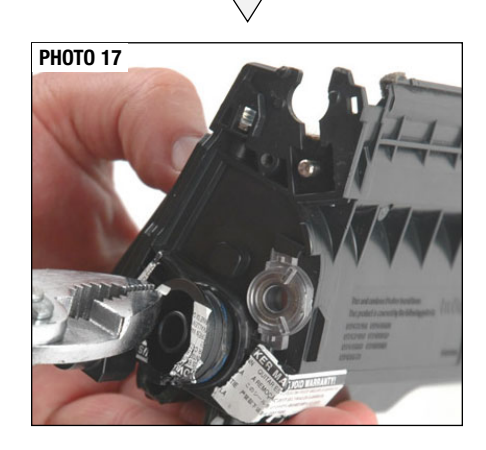

© 2008 Future Graphics Imaging Corporation. All rights reserved. Future Graphics Imaging Corporation (FGIC) is a distributor of compatible replacement parts and products for imaging equipment. None of FGIC's products are genuine OEM replacement parts and no affiliation or sponsorship is to be implied between FGIC and any OEM.

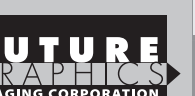

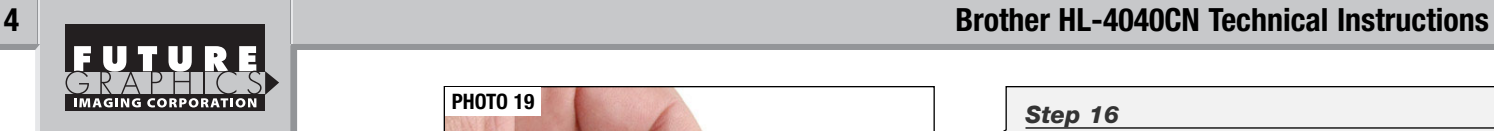

## *Step 15*

Set the doctor blade onto the toner hopper and install the two screws that hold the doctor blade in place *(See photo 18).*

**Note: To prevent toner leaks from the sides of developer roller, the felts must be fluffy.**

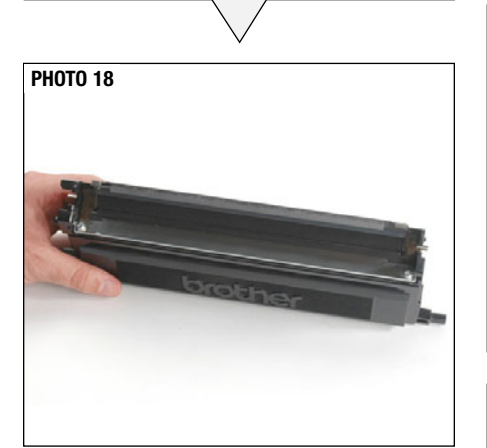

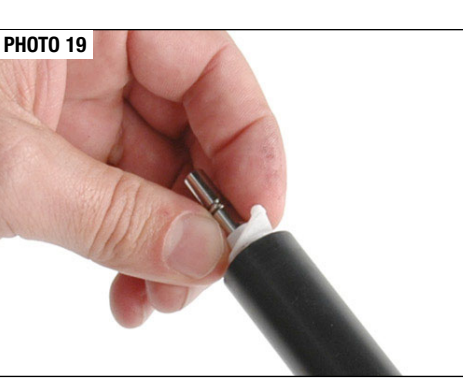

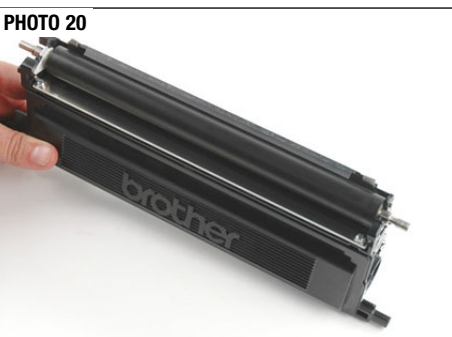

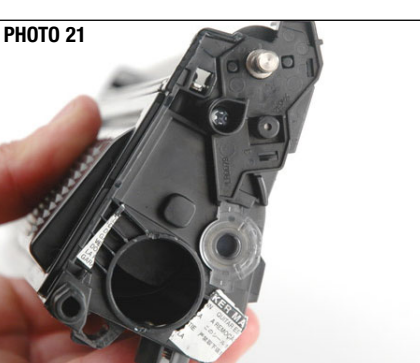

**PHOTO 22**

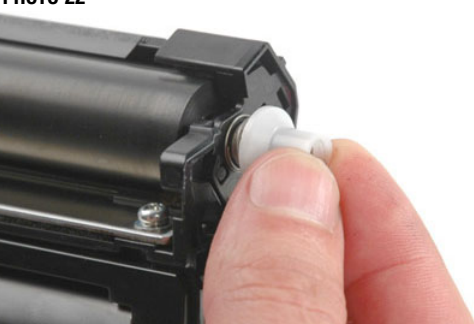

**PHOTO 23**

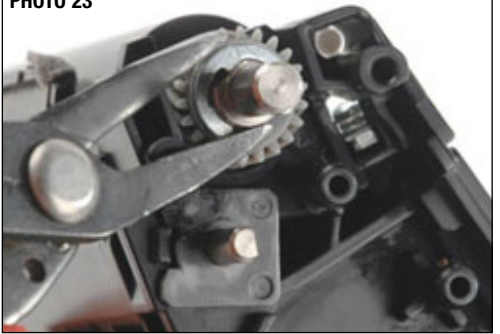

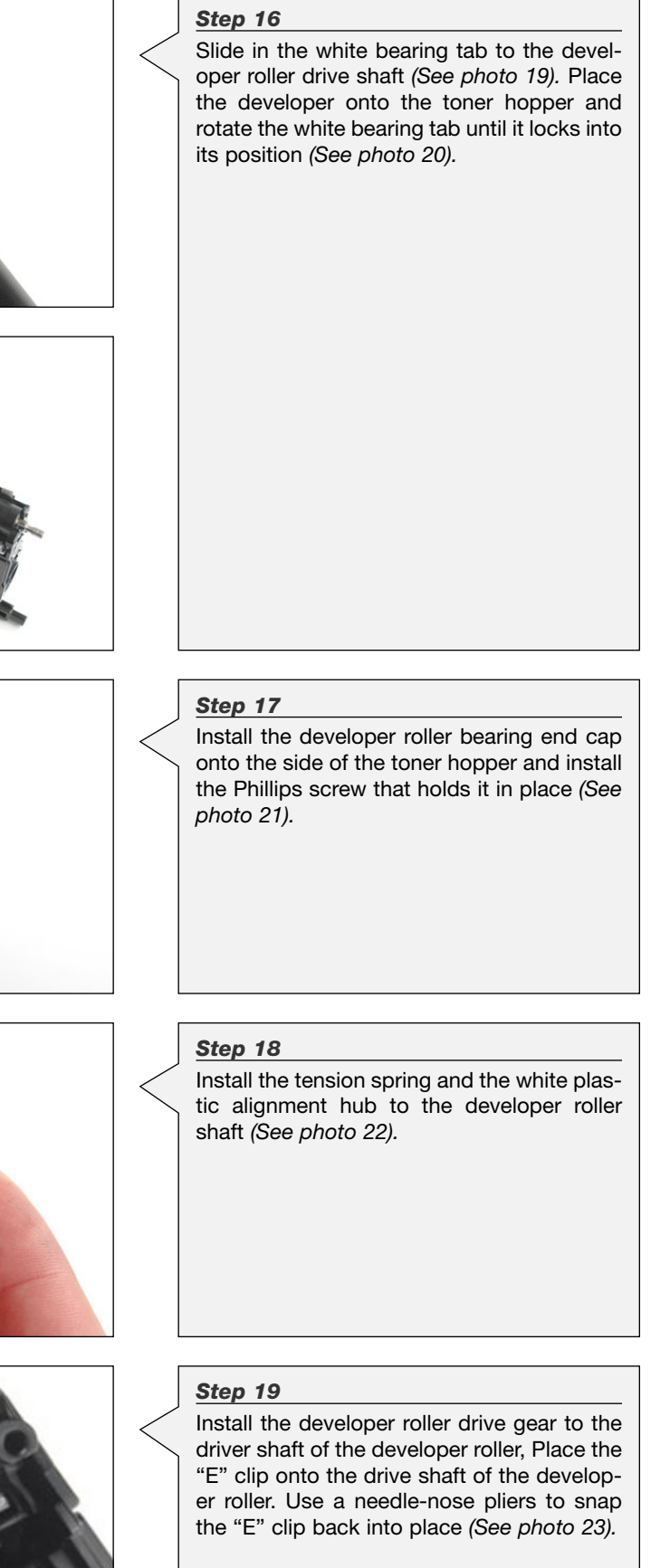

rights reserved. Future Graphics Imaging Corporation (FGIC) is a distributor of compatible replacement parts and products for imaging equipment. None of FGIC's products are genuine OEM replacement parts and no affiliation or sponsorship is to be implied between FGIC and any OEM.

© 2008 Future Graphics Imaging Corporation. All

# **Brother HL-4040CN Technical Instructions 5**

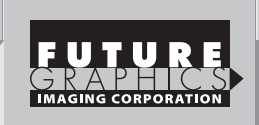

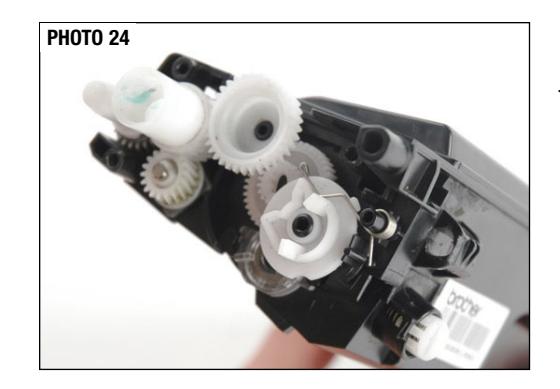

### **PHOTO 25**

**PHOTO 26**

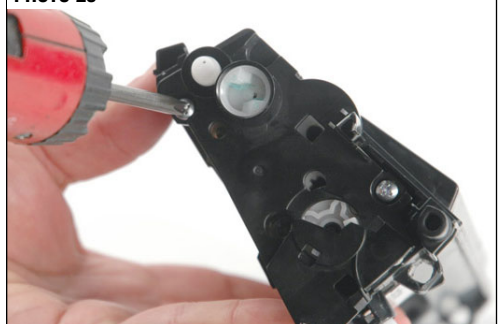

# *Step 20*

Reinstall the train drive gears and the developer roller support hub*.* Install the 'toner out' reset gear and the tension spring. The long part of the spring attaches to the top of the reset flag and the short part to the back support post *(See photo 24).*

#### *Step 21*

Place the gear end cap onto the toner hopper and install the two Phillips screws *(See photo 25).*

#### *Step 22*

Fill the toner hopper and install a new toner fill plug *(See photos 26 & 27).*

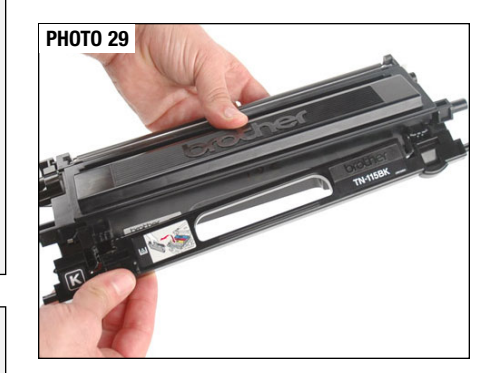

#### *Step 24*

Install developer roller cover *(See photo 30).*

**NOTE: If cartridge is post tested the reset gear must be reset after post test.**

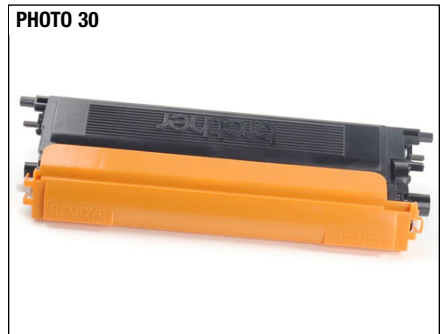

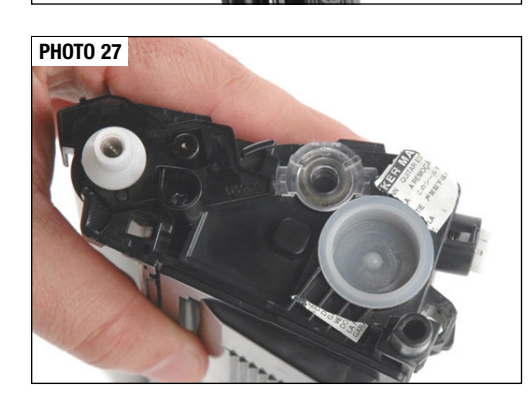

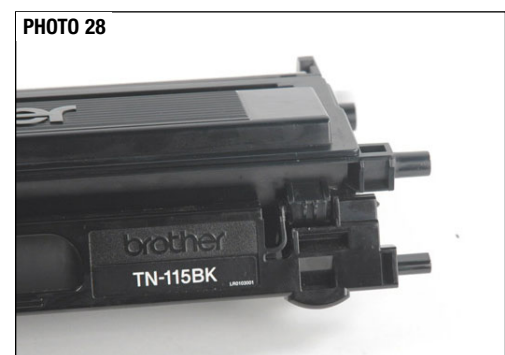

#### *Step 23*

Install the cartridge handle and secure the cartridge handle hinges into place *(See photos 28 & 29).*

> © 2008 Future Graphics Imaging Corporation. All rights reserved. Future Graphics Imaging Corporation (FGIC) is a distributor of compatible replacement parts and products for imaging equipment. None of FGIC's products are genuine OEM replacement parts and no affiliation or sponsorship is to be implied between FGIC and any OEM.

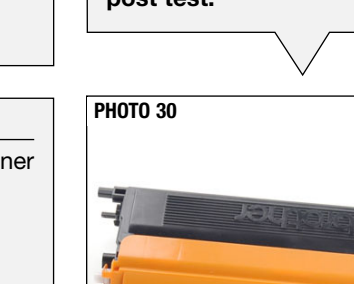

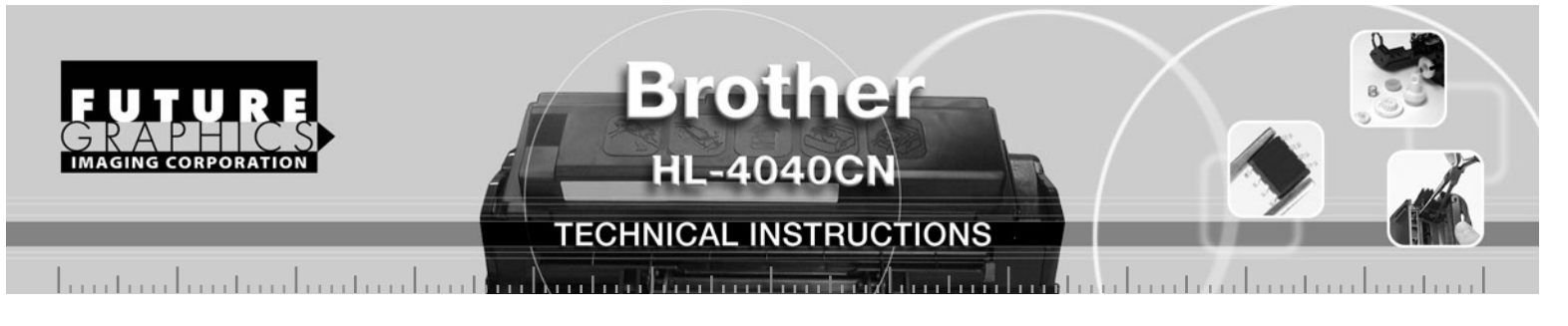

Do not mix TN-110 and TN-115 end caps and gears. End caps and gears are distinctive for each model. See photos 31 for TN-110 and 32 for TN-115.

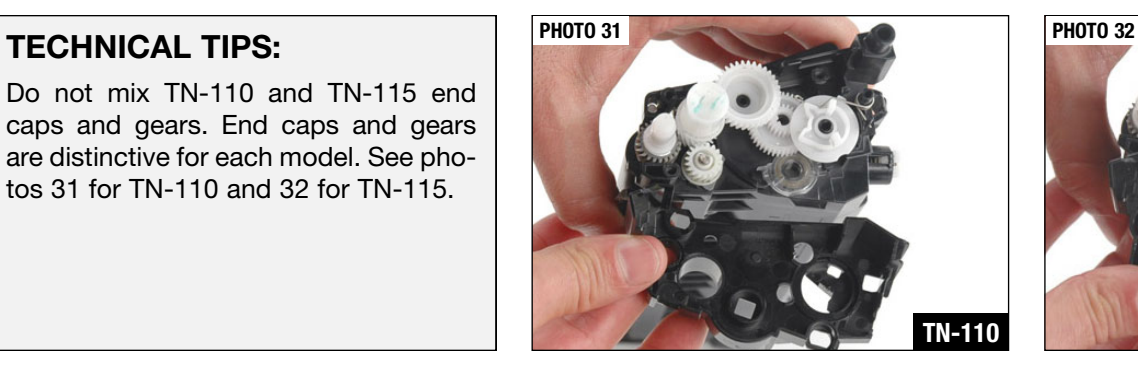

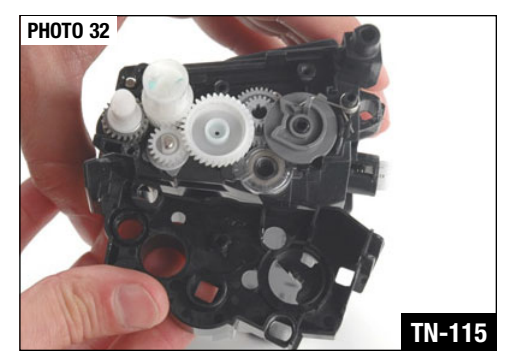

# **DEFECT CHART**

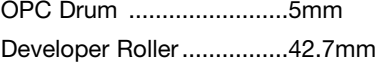

# **COMPOTES APPROXIMATE LIFE**

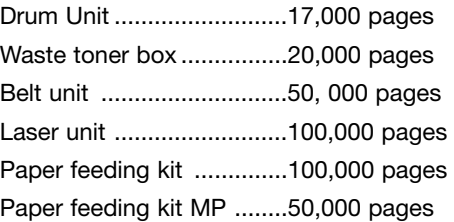

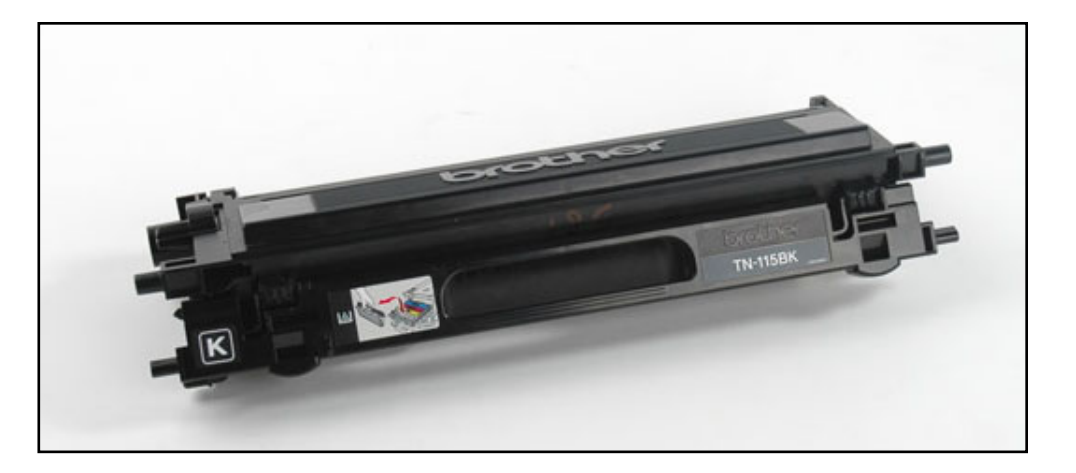

© 2008 Future Graphics Imaging Corporation. All rights reserved. Future Graphics Imaging Corporation (FGIC) is a distributor of compatible replacement parts and products for imaging equipment. None of FGIC's products are genuine OEM replacement parts and no affiliation or sponsorship is to be implied between FGIC and any OEM.